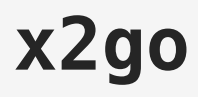

J'ai mis à jour mon installation Solydx à la version EE (9 présentement) et x2go client ne parvenait plus à afficher la session bien que la connexion SSH se déroulait bien. La connexion prenait fin immédiatement sans explications.

J'ai trouvé la solution suivante sur le site des rapports de bug se x2go: <http://bugs.x2go.org/cgi-bin/bugreport.cgi?bug=1083>

La solution fonctionne bien.

Sur le serveur X2Go

sudo service x2goserver start

sudo su

nano /usr/local/bin/xfce4-session-test

#!/bin/sh unset DBUS SESSION BUS ADDRESS /usr/bin/xfce4-session

chmod +x /usr/local/bin/xfce4-session-test

Sur le client X2Go

client X2Go -- Gestion des sessions <Réglage de la session> -- Session -- Type de Session: |Bureau personnalisé| commande: xfce4-session-test